# Fiber Bundle Selection And Scalar Measurement

Fan Zhang, BWH

## Learning Objectives

Following this tutorial, you'll be able to:

- select fiber bundles passing through region(s) of interest, and
- 2) calculate scalar measurements (such as FA and trace) from the fiber bundles.

#### **Tutorial Outline**

Editing multiple labels

Whole brain tractography

Fiber bundle selection

Fiber bundle scalar measurements

### Pre-requisite

 This tutorial is a follow-up tutorial of the Diffusion Tensor Imaging Tutorial. Please go through this ahead, which is available at:

https://www.slicer.org/slicerWiki/index.php/Documentation/4.5/ Training#Slicer4\_Diffusion\_Tensor\_Imaging\_Tutorial

#### **Tutorial Software**

The tutorial uses the 3DSlicer (Version 4.5.0-1 Stable Release) software available at

http://download.slicer.org

#### Disclaimer

It is the responsibility of the user of 3DSlicer to comply with both the terms of the license and with the applicable laws, regulations and rules. Slicer is a tool for research, and is not FDA approved.

#### Load MRML Data

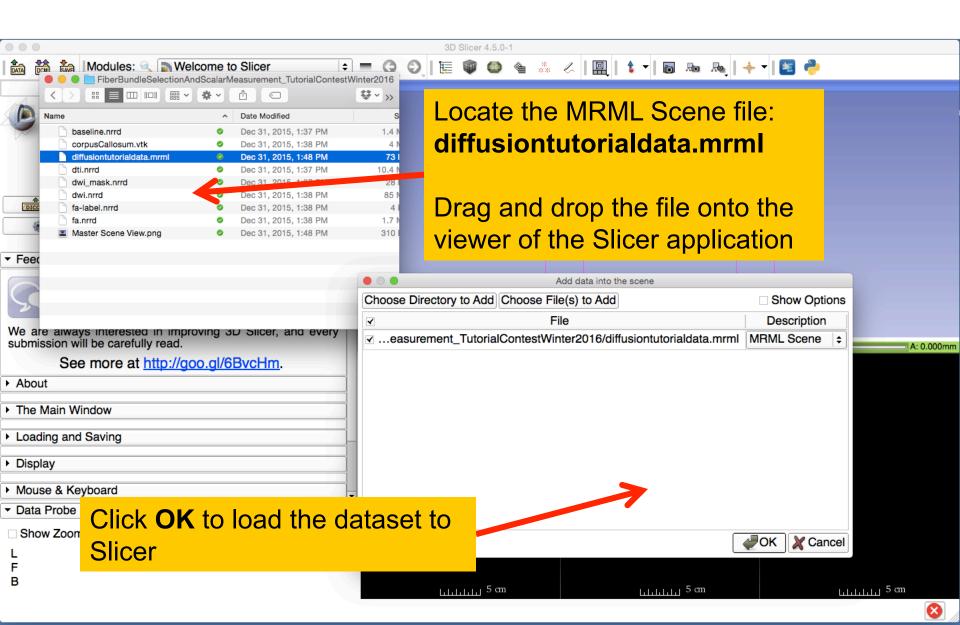

#### Load MRML Data

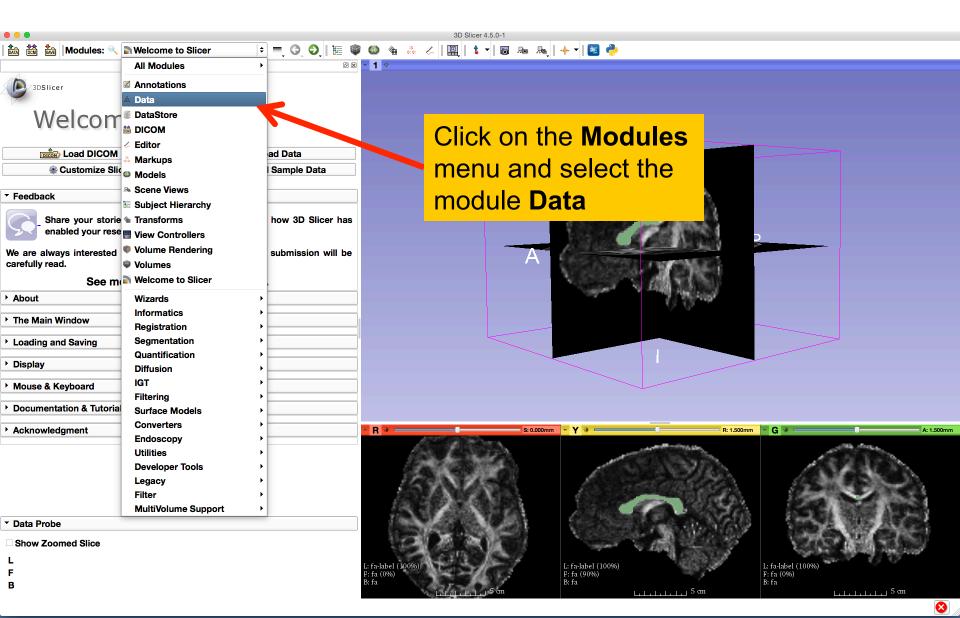

#### Load MRML Data

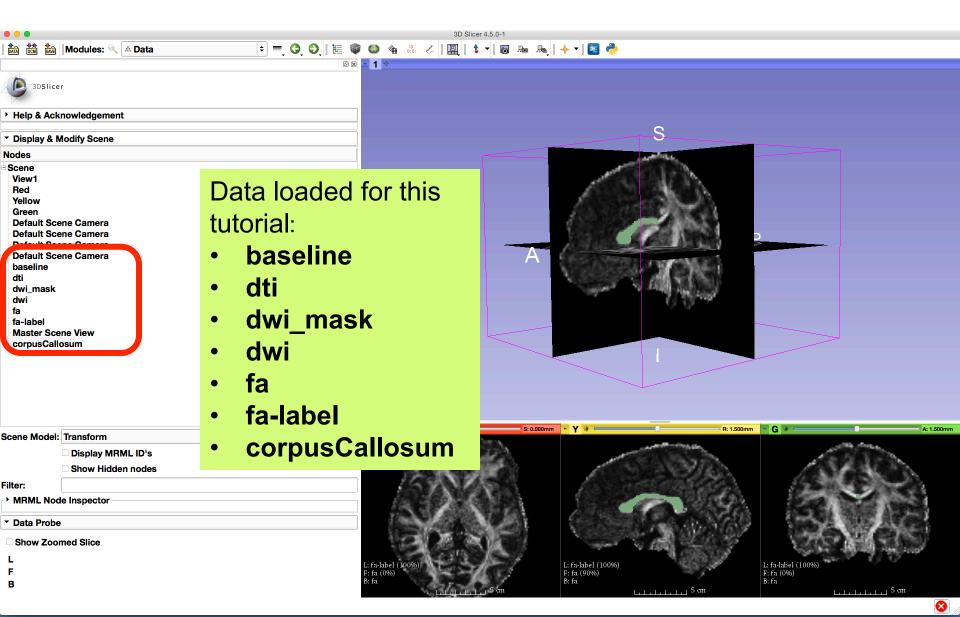

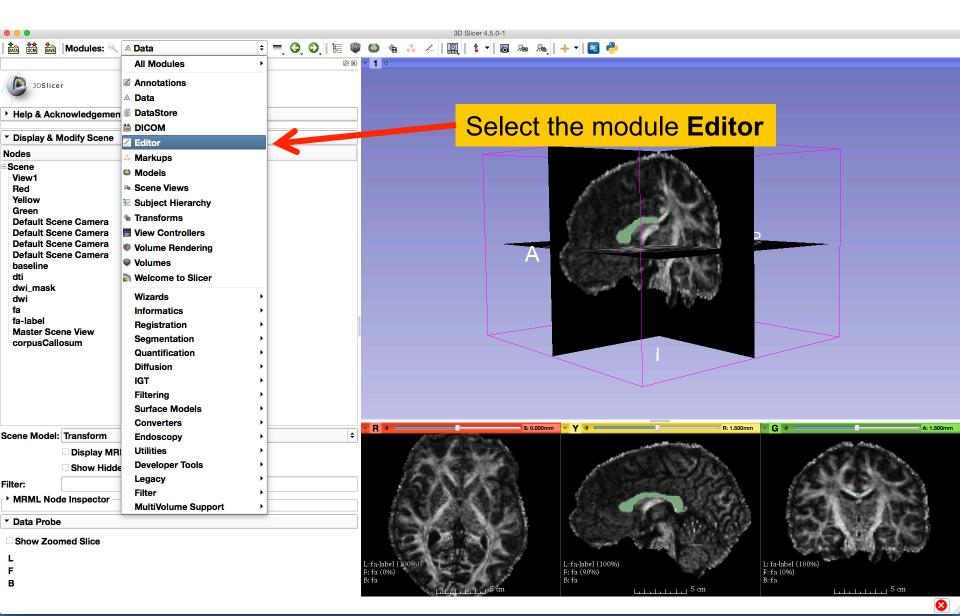

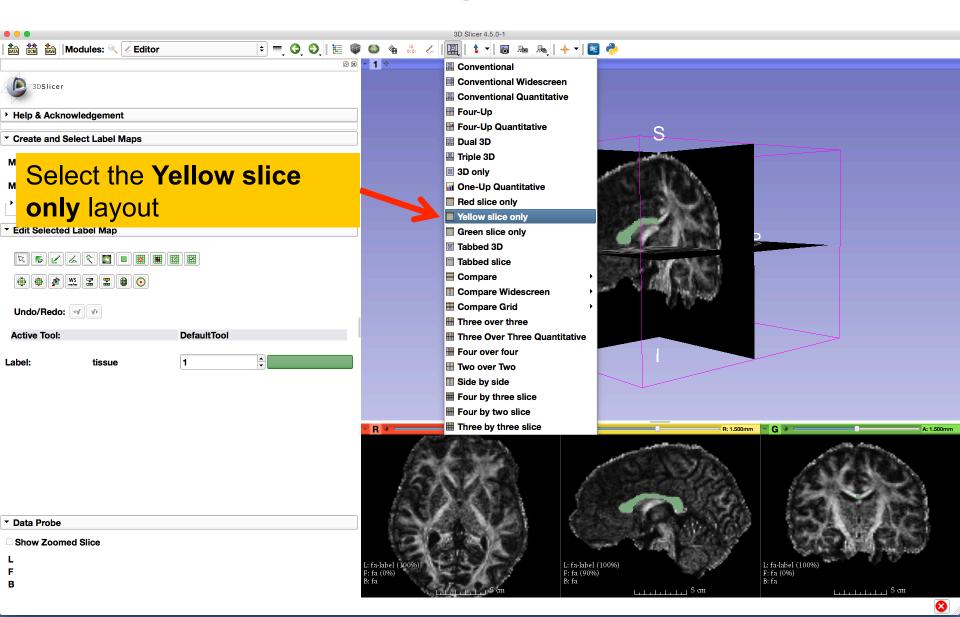

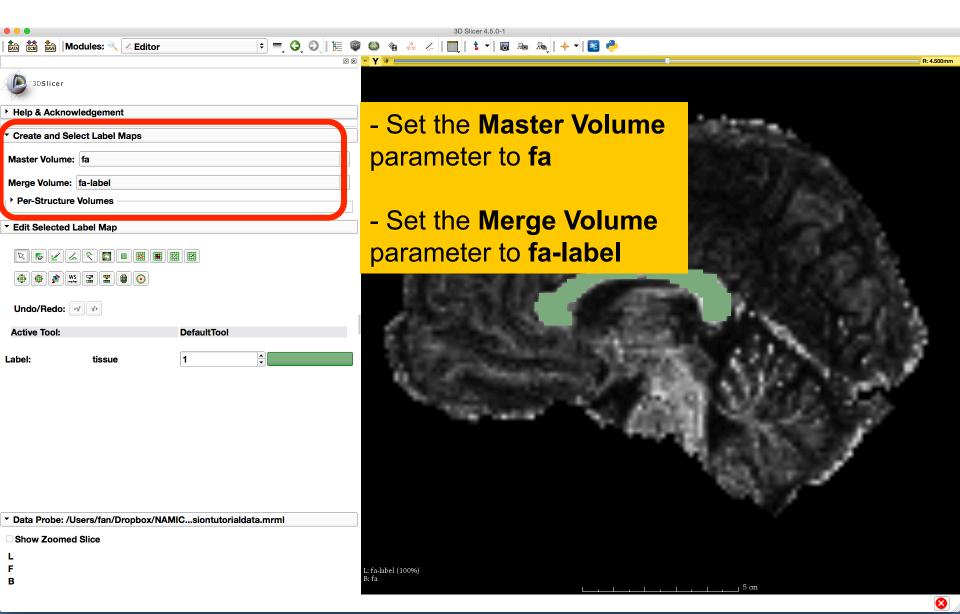

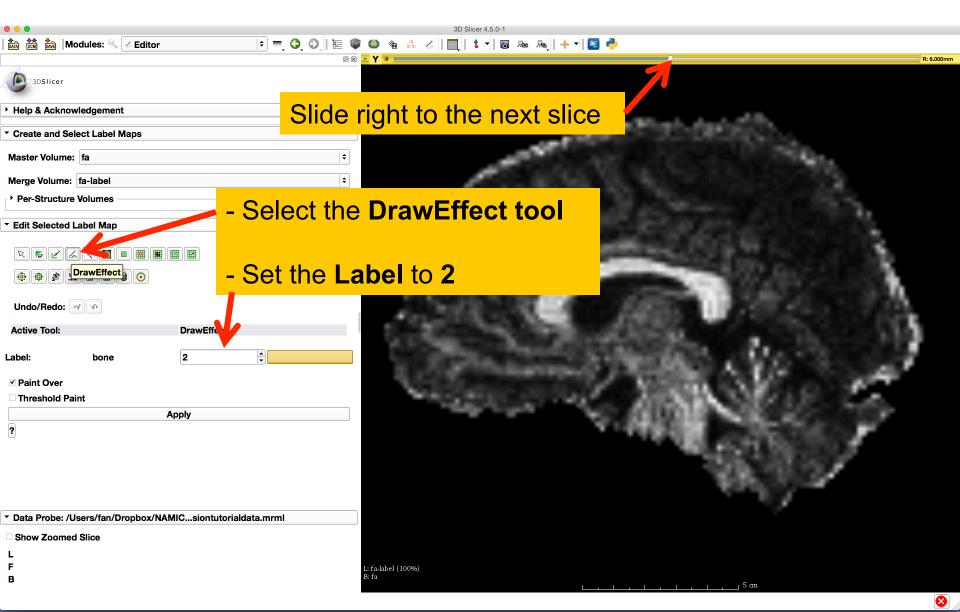

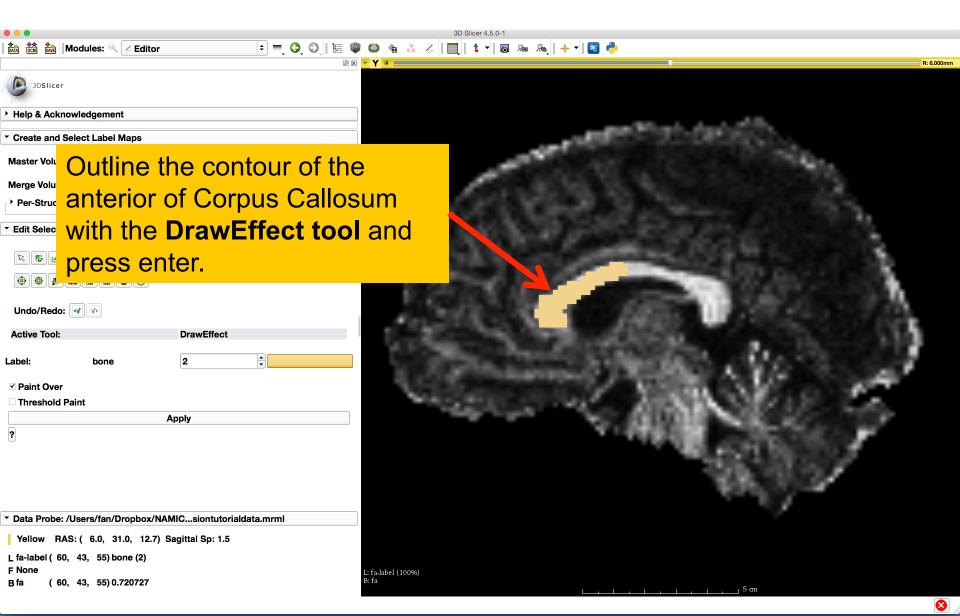

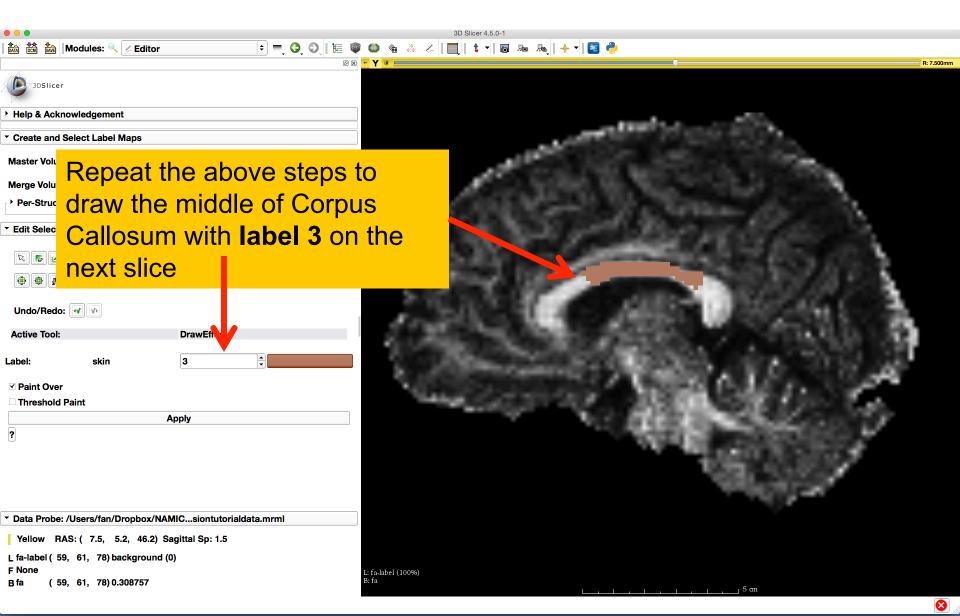

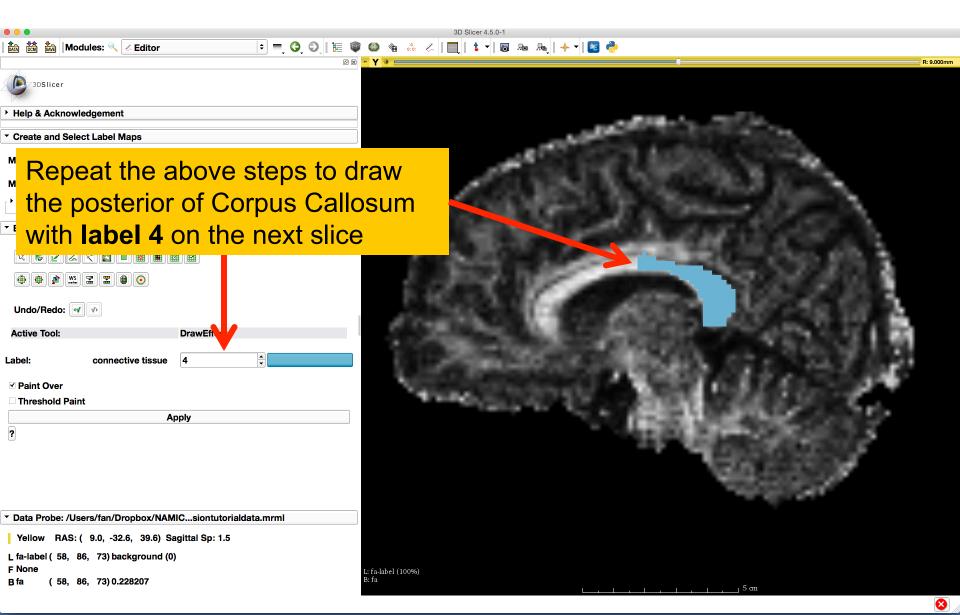

## Label map on individual slice, with:

- 1 entire CC
- 2 anterior CC
- 3 middle CC
- 4 posterior CC

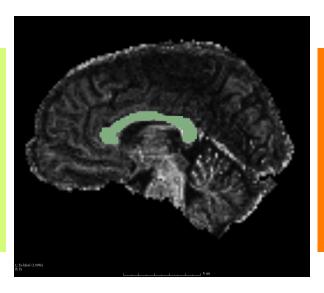

Notice that there are overlaps between different labeled regions, which will be used to investigate the fiber bundle selection.

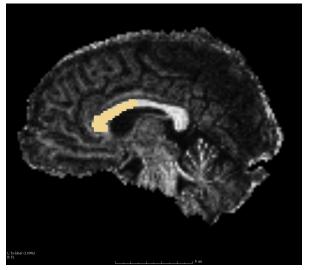

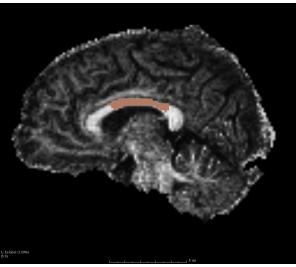

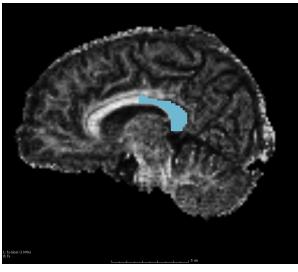

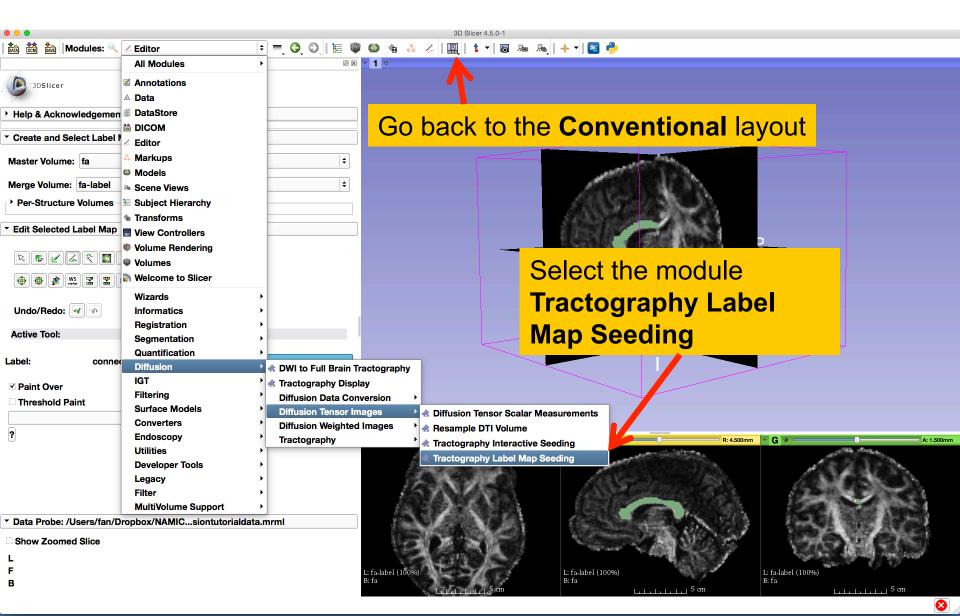

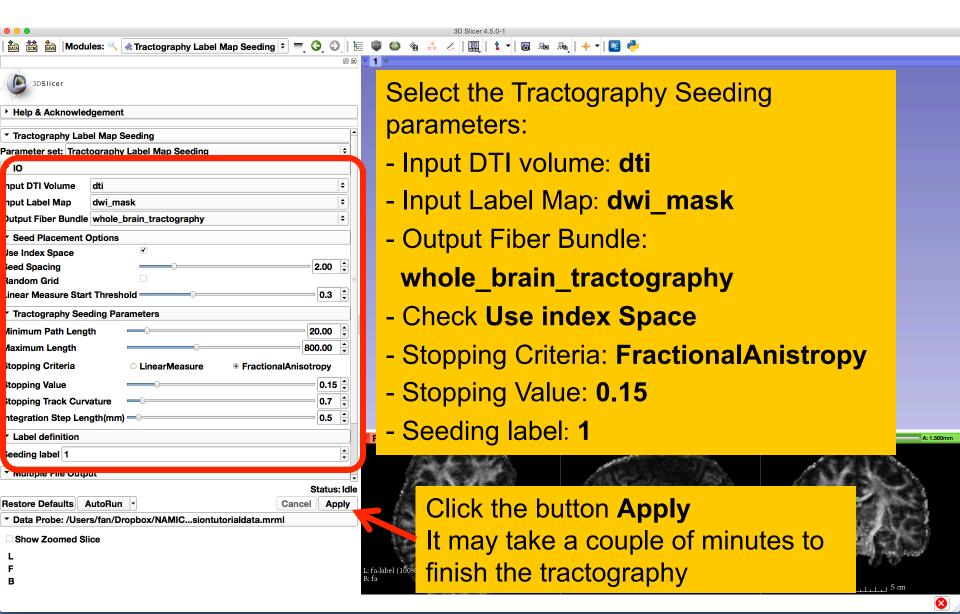

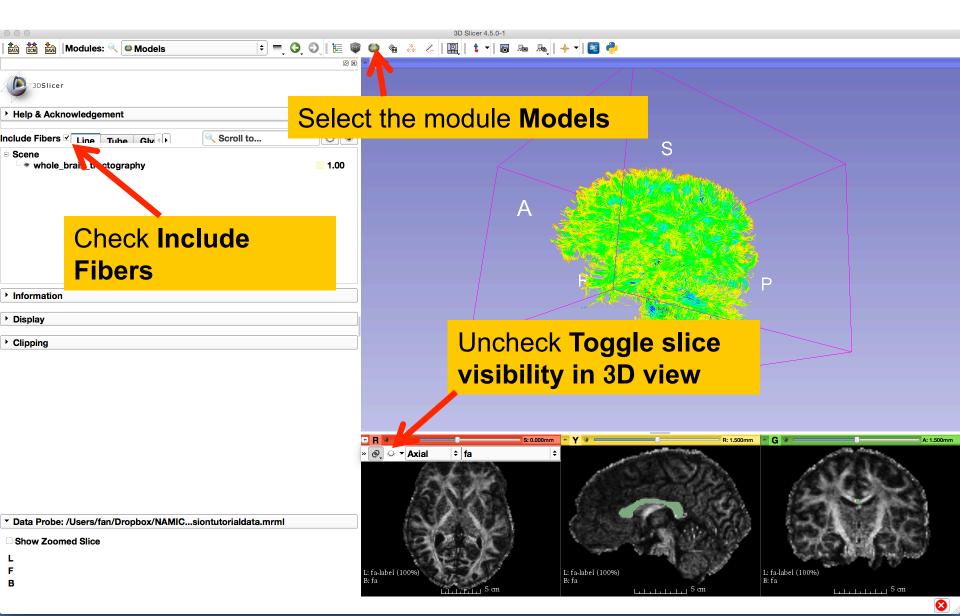

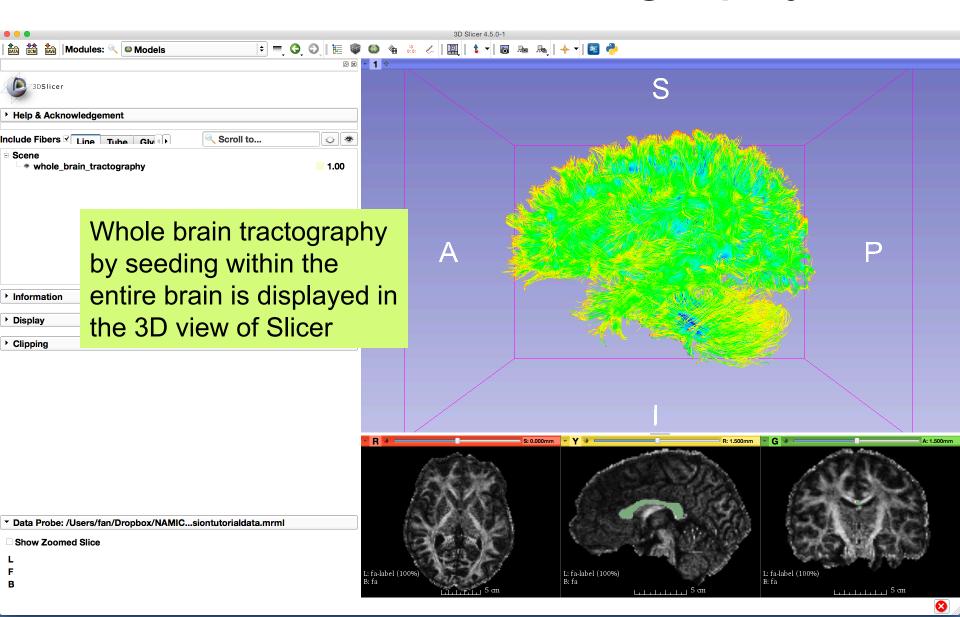

#### Fiber Bundle Label Selection

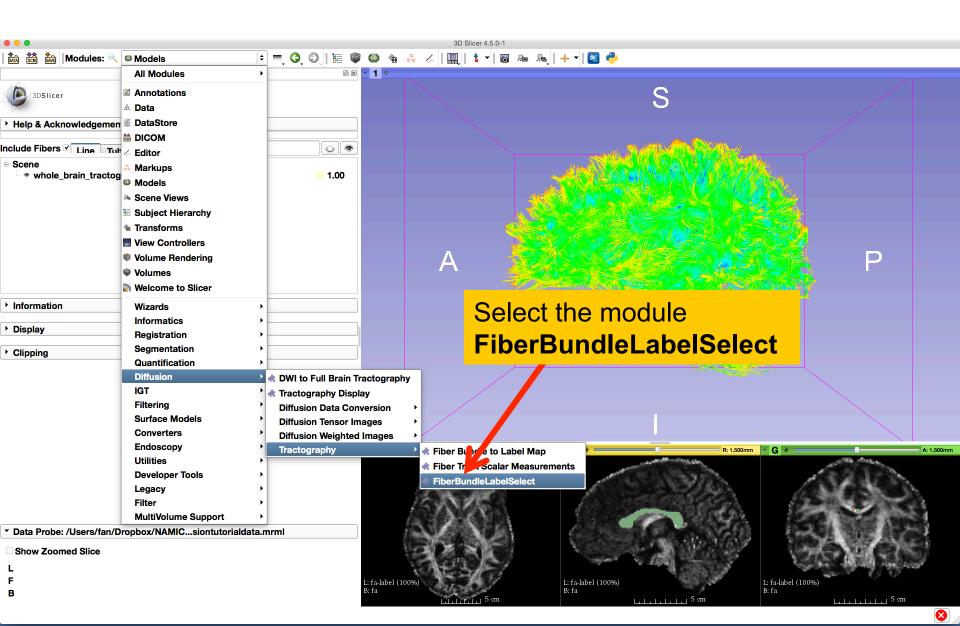

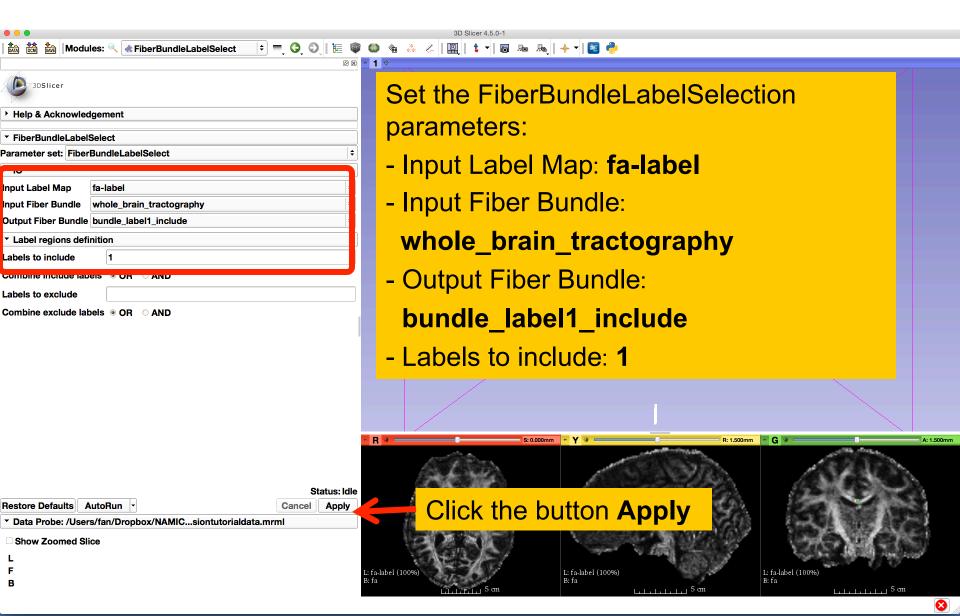

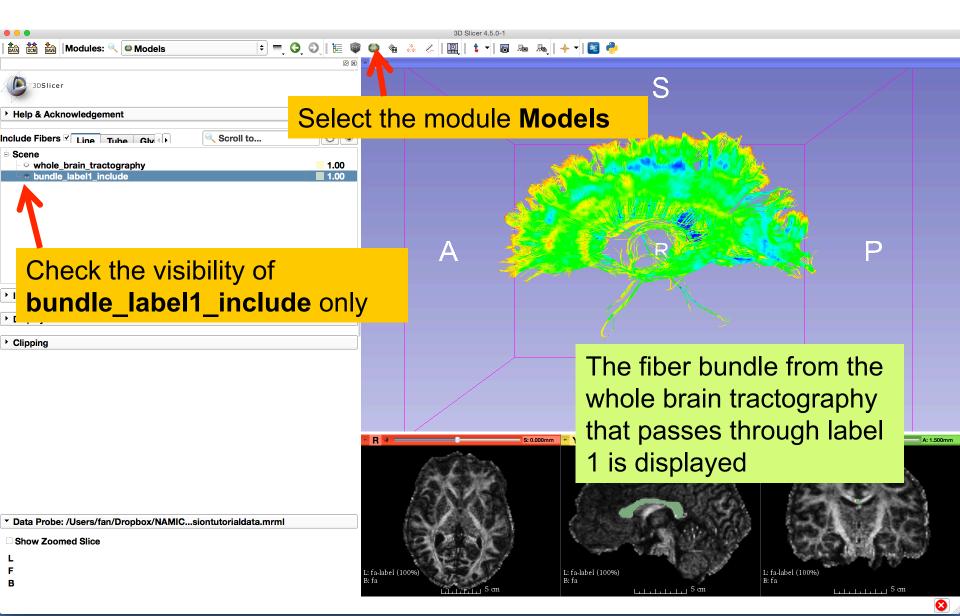

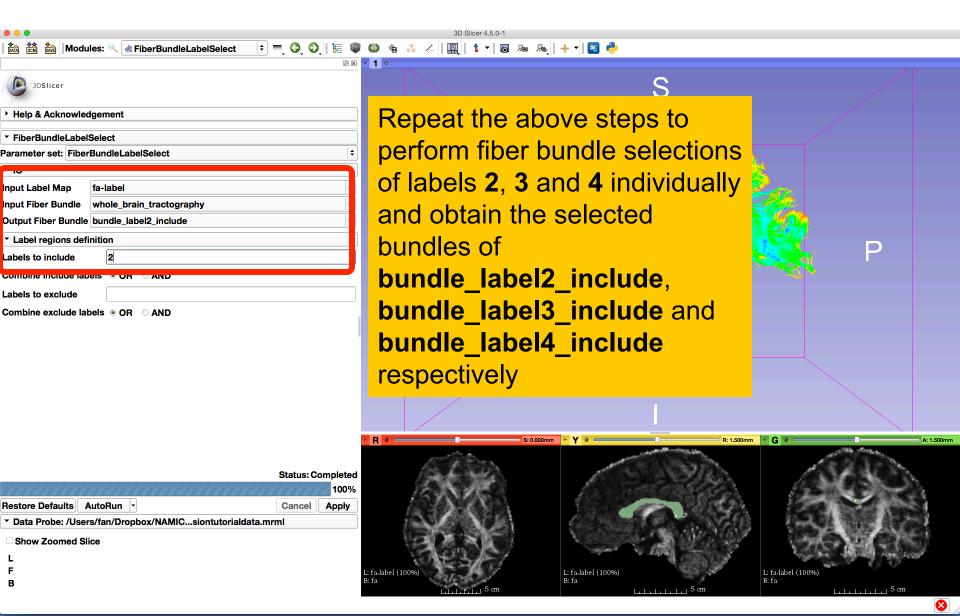

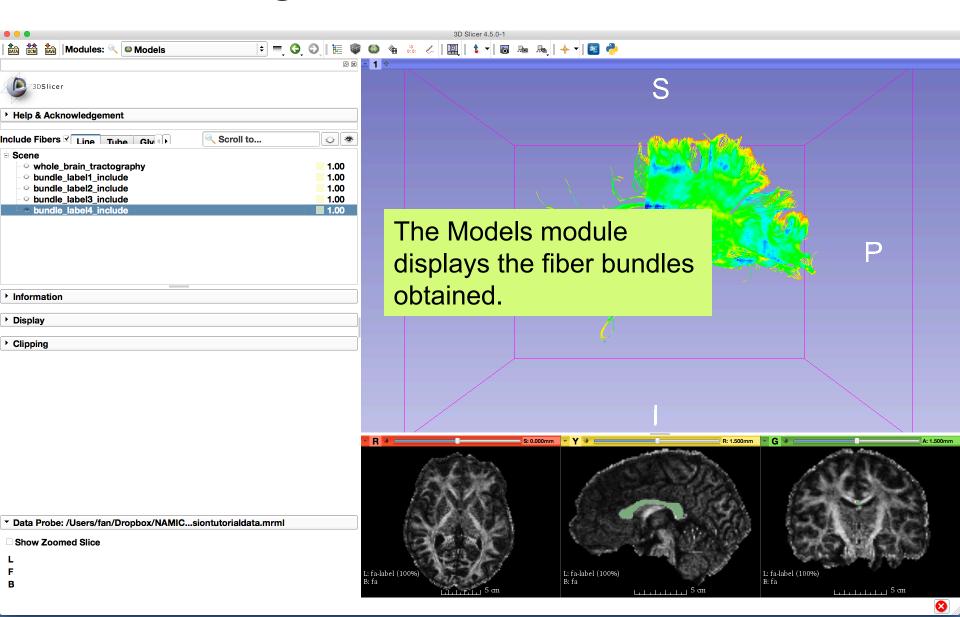

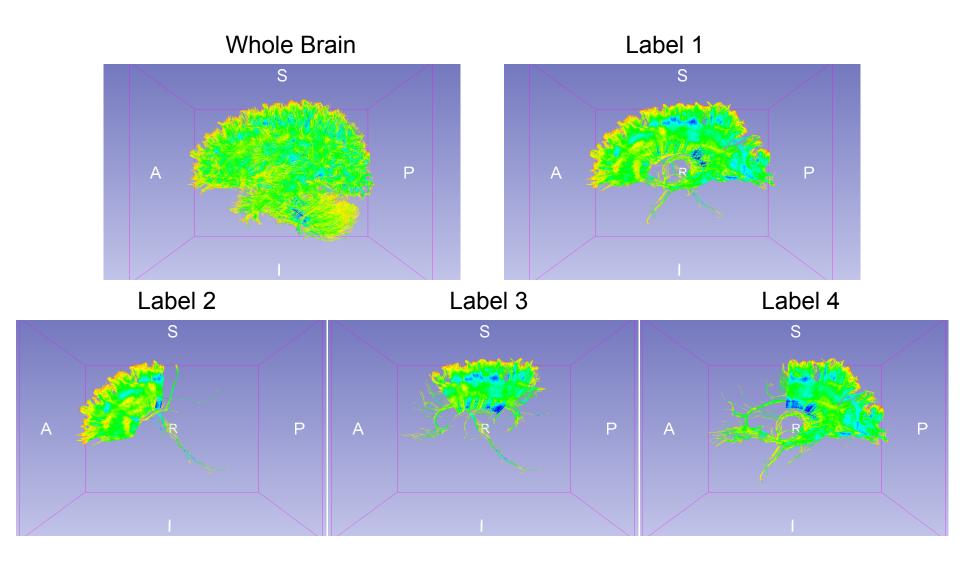

Notice that whole brain seeding creates a denser fiber bundle than seeding from the label 1.

V.S.

Fiber Bundle Selection of Label 1 from the Whole Brain Tractography

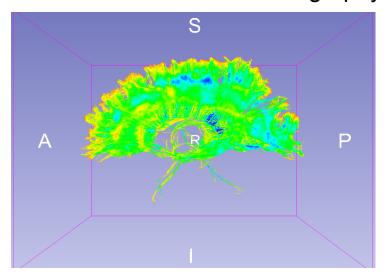

Fiber Bundle Obtained by Seeding within Label 1

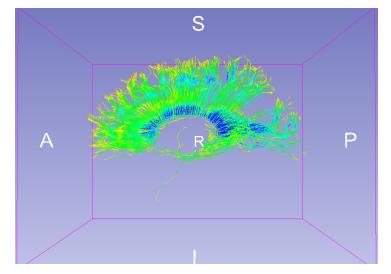

By viewing **corpusCallosum** loaded in the MRML file

## Multiple Labels Selection

FiberBundleLabelSelect allows users to perform multiple labels selection by providing a list of labels and selecting one logical operation:

- OR: fiber bundles that pass through any label in the list
- **AND**: fiber bundles that pass through **all labels** in the list

| <ul> <li>Label regions definition</li> </ul>                                        |           |     |  |  |  |  |
|-------------------------------------------------------------------------------------|-----------|-----|--|--|--|--|
| Labels to include                                                                   | 2,3       |     |  |  |  |  |
| Combine include labels  OR OAND                                                     |           |     |  |  |  |  |
| Labels to exclud And or Or logical operation used to Combine exclud combine include |           |     |  |  |  |  |
| Combine exclud combine labels                                                       | e include | AND |  |  |  |  |

## Multiple Labels Selection (AND)

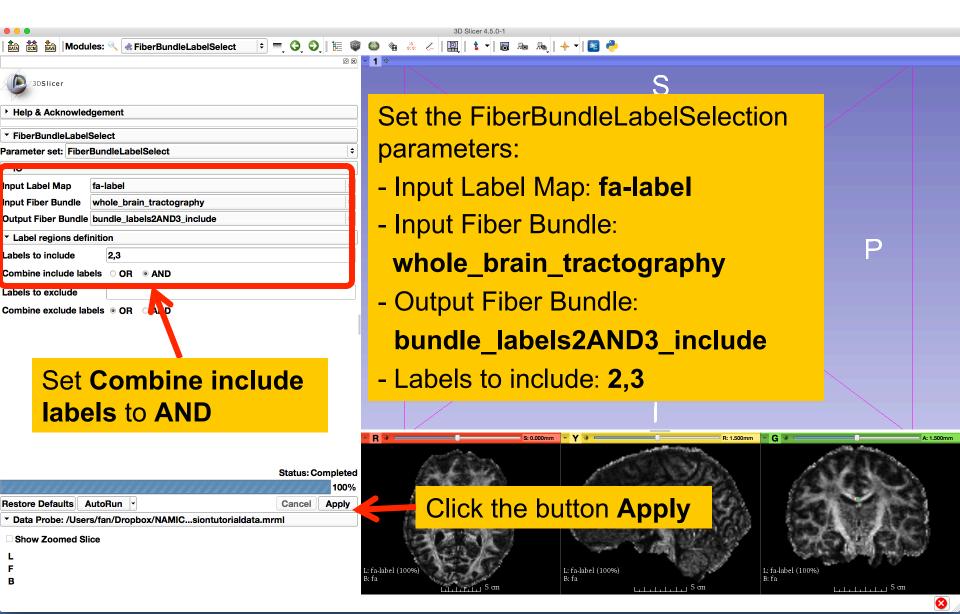

## Multiple Labels Selection (AND)

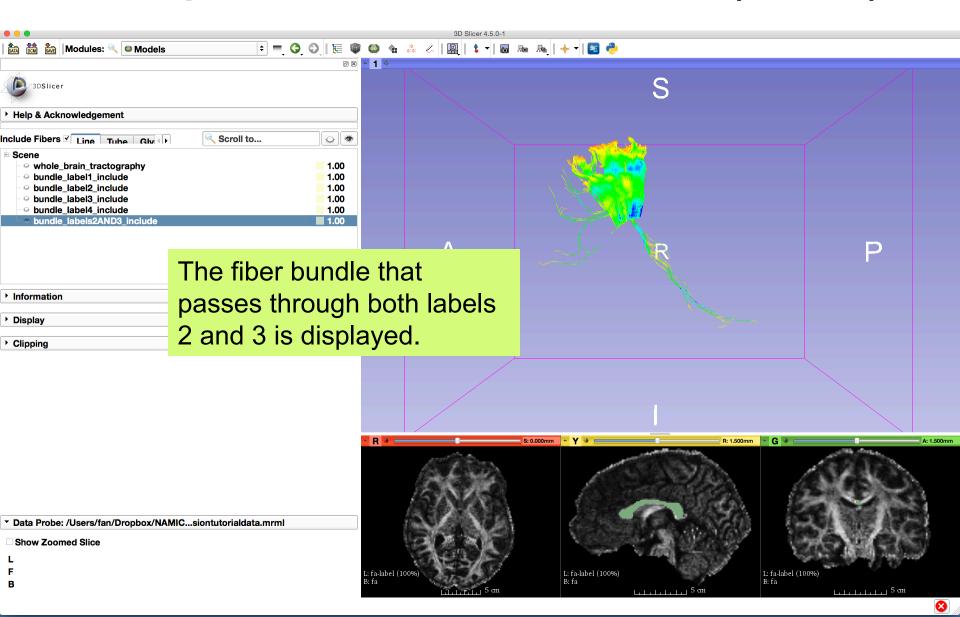

## Multiple Labels Selection (OR)

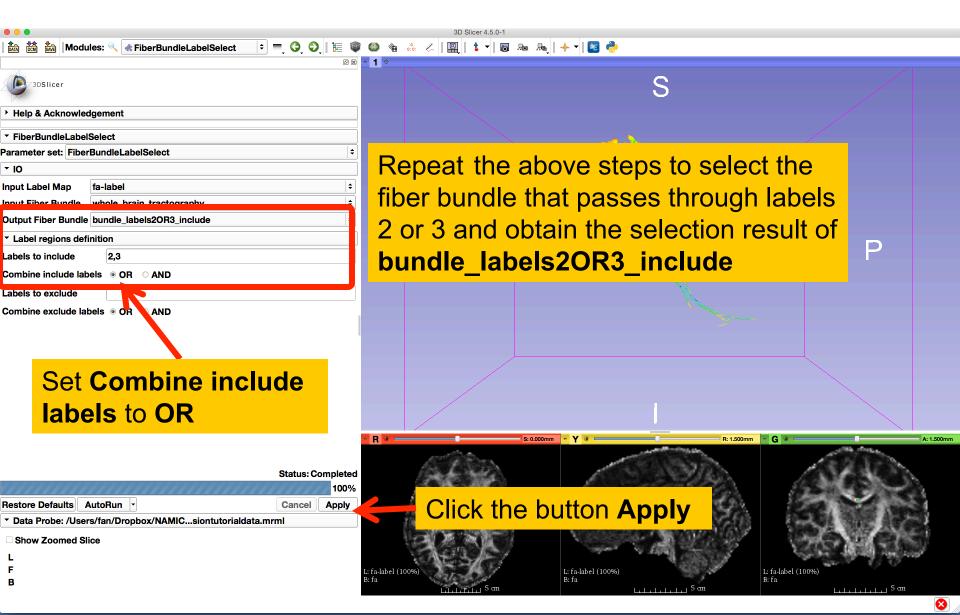

## Multiple Labels Selection (OR)

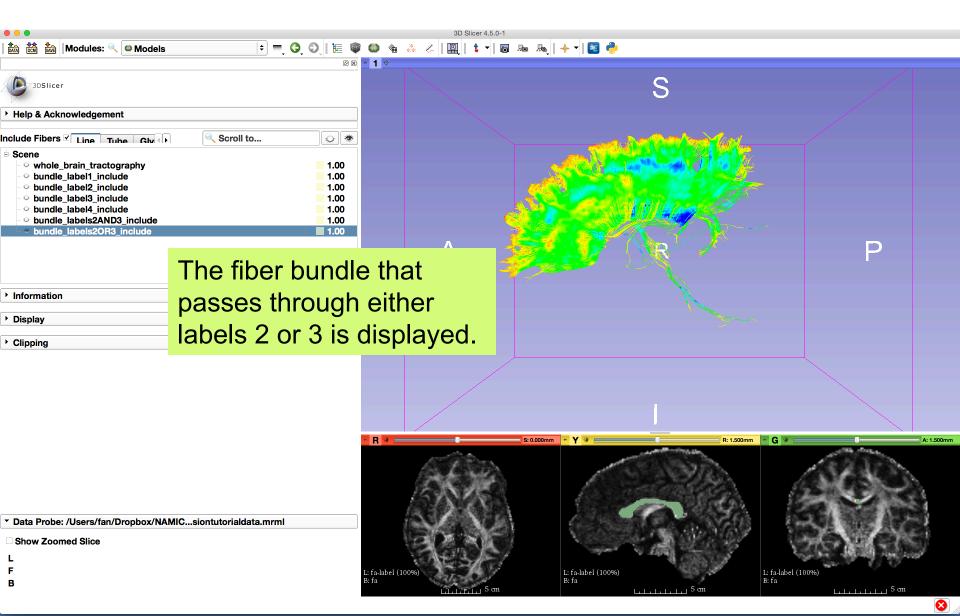

## Multiple Labels Selection

Labels 2 and 3

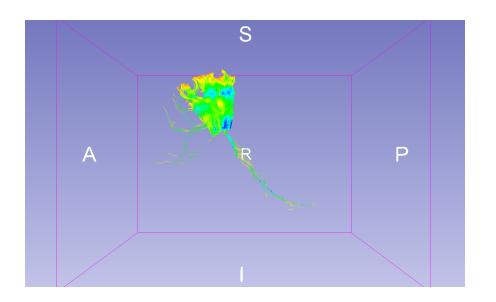

Labels 2 or 3

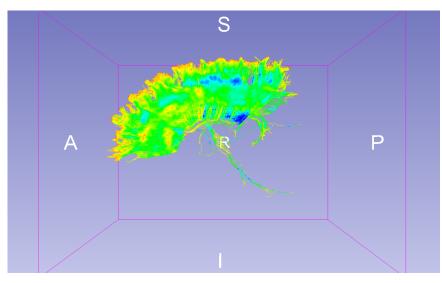

#### Save Fiber Bundles

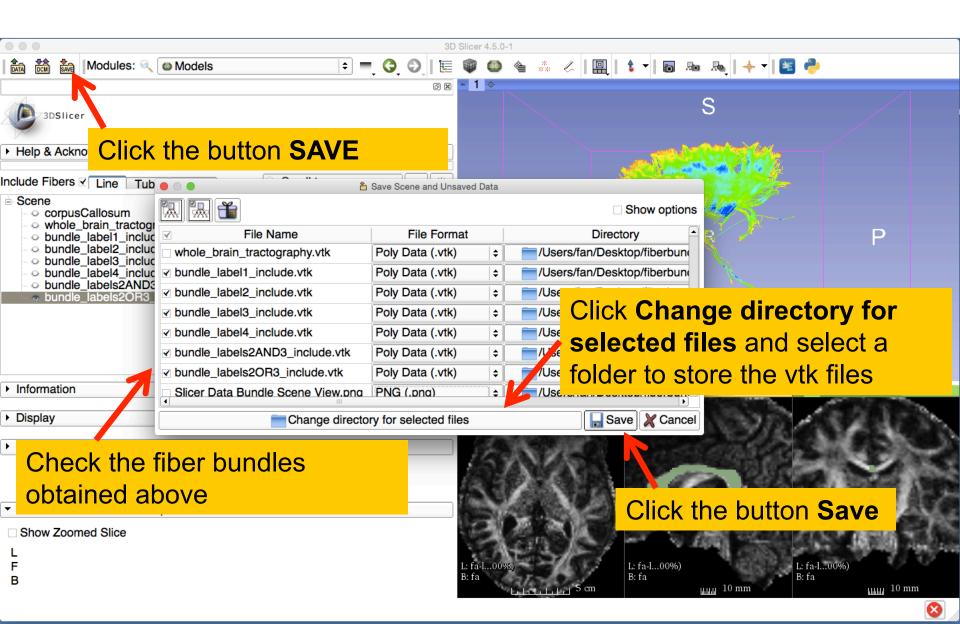

#### Fiber Tract Scalar Measurements

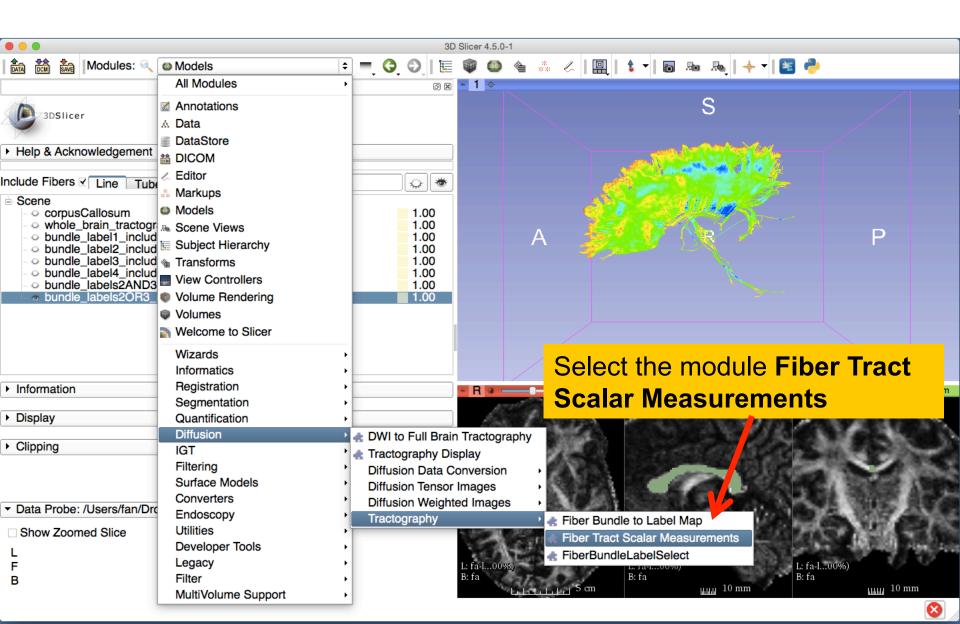

#### Fiber Tract Scalar Measurements

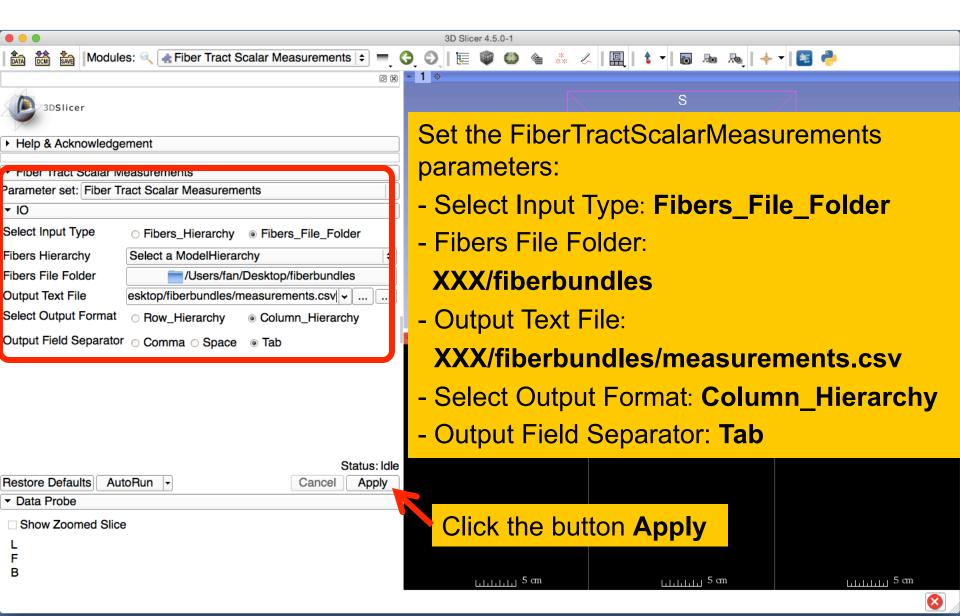

#### Fiber Tract Scalar Measurements

The module outputted a CSV file listing the mean scalar value (such as FA and Trace) of each fiber bundle in the folder

|   | A1                                                             |            |            |                             |                          |       |  |  |
|---|----------------------------------------------------------------|------------|------------|-----------------------------|--------------------------|-------|--|--|
| _ | A                                                              | В          | C          | D                           | E                        |       |  |  |
| 1 | Name                                                           | Num_Points | Num_Fibers | TensorsFractionalAnisotropy | TensorsLinearMeasurement | Tenso |  |  |
| 2 | /Users/fan/Desktop/fiberbundles/bundle_label1_include.vtk      | 2127263    | 14306      | 0.525257                    | 0.505662                 |       |  |  |
| 3 | /Users/fan/Desktop/fiberbundles/bundle_label2_include.vtk      | 708470     | 5564       | 0.484828                    | 0.471678                 |       |  |  |
| 4 | /Users/fan/Desktop/fiberbundles/bundle_label3_include.vtk      | 601023     | 4428       | 0.514121                    | 0.490995                 |       |  |  |
| 5 | /Users/fan/Desktop/fiberbundles/bundle_label4_include.vtk      | 1261823    | 7485       | 0.552797                    | 0.528861                 |       |  |  |
| 6 | /Users/fan/Desktop/fiberbundles/bundle_labels2AND3_include.vtk | 163814     | 1360       | 0.502443                    | 0.490922                 |       |  |  |
| 7 | /Users/fan/Desktop/fiberbundles/bundle_labels2OR3_include.vtk  | 1145679    | 8632       | 0.497677                    | 0.47906                  |       |  |  |
| 0 |                                                                |            |            |                             |                          |       |  |  |

#### Conclusion

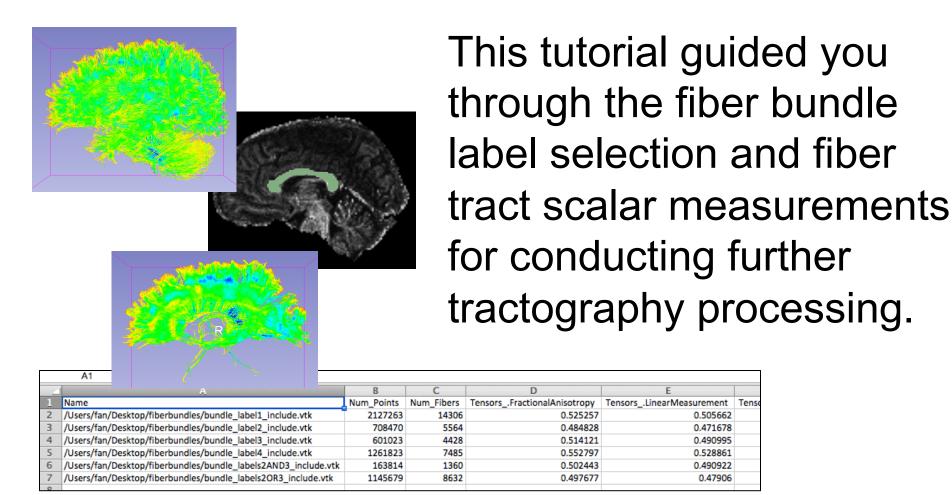

## Acknowledgments

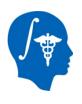

National Alliance for Medical Image Computing NIH U54EB005149

Open Source Diffusion MRI Technology For Brain Cancer Research

NIH U01CA199459